# **How To Use Guide Layer In Flash Cs3**

If you ally obsession such a referred **how to use guide layer in flash cs3** books that will have the funds for you worth, acquire the totally best seller from us currently from several preferred authors. If you want to droll books, lots of novels, tale, jokes, and more fictions collections are with launched, from best seller to one of the most current released.

You may not be perplexed to enjoy all book collections how to use guide layer in flash cs3 that we will enormously offer. It is not more or less the costs. It's very nearly what you compulsion currently. This how to use guide layer in flash cs3, as one of the most working sellers here will no question be in the middle of the best options to review.

Ensure you have signed the Google

Books Client Service Agreement. Any entity working with Google on behalf of another publisher must sign our Google ...

### **How To Use Guide Layer**

When you use a guide layer as a motion guide, you must link the guide layer to a layer that contains the objects you want to guide. The layer with the guided objects is called a guided layer. All objects on a guided layer automatically snap to the path of the motion guide on the guide layer. To link a layer to a guide layer, creating a guided ...

### **Creating and Using Guide Layers in Flash CS3 - dummies**

If you enlarge the composition, you must resize the adjustment layers as well. Guide Layers. Like adjustment layers, guide layers are standard layers with special status. A guide layer appears in the current composition but not in any subsequent compositions or the final render (unless it is specifically

overridden in Render Settings.)

### **Adjustment and Guide Layers > How to Optimize Projects in ...**

Set the Layer Type to Guide, as shown in Figure below (using either the Layer Properties or the Contextual Menu, which is accessed with a right-click/ Control+click on the Layer name), and then press OK.

### **Guide Layers in Flash Tutorial 29 September 2020 - Learn ...**

Ways Creativity Can Help in Times of Uncertainty How To Find Your Lens' Sweet Spot: A Beginner's Guide to Sharper Images 6 Tips for Near-Macro Photography with a Telephoto Lens Wedding Photography - 21 Tips for Amateur Wedding Photographers

### **A Beginners Introduction to Using Layers**

A new image has a single layer. The number of additional layers, layer effects, and layer sets you can add to an

image is limited only by your computer's memory.

### **Learning layer basics in Photoshop - Adobe Inc.**

Cold, Rainy and Hot Layering Examples. We're often asked about how to layer for certain weather. Any suggestions based solely on weather, though, overlook key considerations, like exertion level and personal metabolism.

### **How to Dress in Layers: Tips for Staying Warm | REI Co-op**

The new layer button (5) makes a new layer and adds it to your list of layers. Make sure you make your new layer "transparent" if you don't want it to be filled with a colour already, and thus obscure your lower layers.

### **How to Use Layers for Digital Art: 5 Steps (with Pictures)**

So today, I want to give you a quick start guide on how to get going in Affinity Photo! We will be covering the very

basics, focusing on where to find what, and how to customize your workspace and tools! ... How to Add and Use Layer Masks. If you plan on doing any kind of compositing work, you will want to become very familiar with layer masks ...

### **Affinity Photo for Beginners: A Quick Start Guide**

Learn basic layer mask essentials in Adobe Photoshop CC to hide parts of a layer and paint on layer masks. Learn how to use a layer mask to hide part of a layer. Adobe Photoshop iPad Features; Features ... User Guide; Tutorials; Ask the Community. Post questions and get answers from experts. Ask now. Contact Us. Real help from real people ...

#### **Make your first layer mask | Adobe Photoshop tutorials**

All you need to do is click  $+$  hold any layer in the palette (either click on the layer thumbnail or the name), and drag it above or below another layer, then

release the mouse to confirm its placement.

#### **Working with Layers in Photoshop: A Beginner's Guide**

To do this, right click on your text and select 'new layer from visible'. Next click on 'new layer' at the top right. This will open a box where you are required to enter your preferred settings. Make sure the size of the new layer is the same as that of your text.

#### **How to Use GIMP: from Beginner to Pro – What Photography Gear**

Photoshop Layers Learning Guide. Learn all about layers in Photoshop with our Photoshop Layers Learning Guide!We've rounded up 10 of our layers tutorials into one convenient list and organized them in the best order to read them, so you can build up your skills one step at a time and get up to speed with Photoshop layers as quickly as possible!

### **Photoshop Layers Learning Guide**

Page 6/8

A User's Guide To Masks: What Types Offer The Best Protection? : Goats and Soda They're made of cotton. Or polyester. Or paper. Or polypropylene. Here's what researchers say about the ...

#### **A User's Guide To Masks: What Types Offer The Best ...**

To do this, use one of the selection tools (Marquee Tools, Magic Wand Tool, or Lasso Tools) to select a portion of your image. Explore more Photoshop tools. Learn More. Make sure the Background Layer (or Layer containing your image) is selected in the Layers panel. Then right-click on your image (CTRL+click on a Mac).

#### **Photoshop Tutorial: A Beginner's Guide to Using Layers**

<u>החחחח 1/1200 m/s תחחחח החחח</u> 05818,000000000000000000000000  $\Pi\Pi\Pi\Pi\Pi\Pi\Pi\Pi$ 1/1200 m/s  $\Pi\Pi\Pi\Pi\Pi\Pi$ 1/1200 フェリー プラモデル 05818

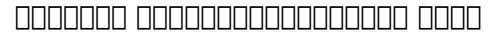

**MART 1/1200 M/S AND AND 1 ...** Use the We R Memory Keepers Layer Guides (3 pack) to create 10 different sizes of borders. Combining multiple layers on the same project will make your picture frame really stand out. The edges of the guides are reinforced with metal so that the cuts are accurate.

Copyright code: d41d8cd98f00b204e9800998ecf8427e.